## **Betalen via iDEAL**

*Hoe werkt betaling van de aangifte via iDEAL?* Betaling via IDEAL gaat als volgt:

- Open de aangifte die u wilt betalen.
- Vul de velden Premieloon/Bijdragegrondslag, Aangiftebedrag, Reden afwijking en Aantal medewerkers in.
- Klik op Indienen.
- Onderstaand scherm verschijnt.

Home > Mijn Dossier > Aangiftes > Aangifte-betalen

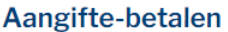

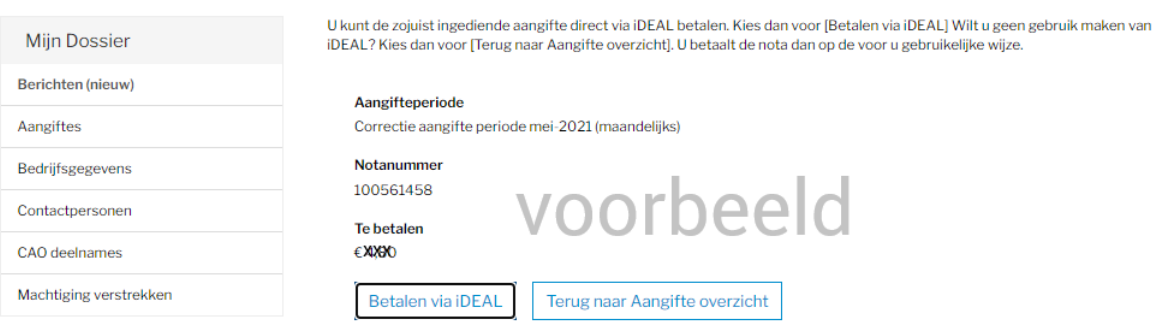

• Klik op de knop Betalen via iDEAL. Onderstaand scherm verschijnt:

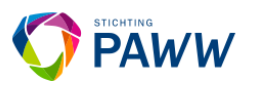

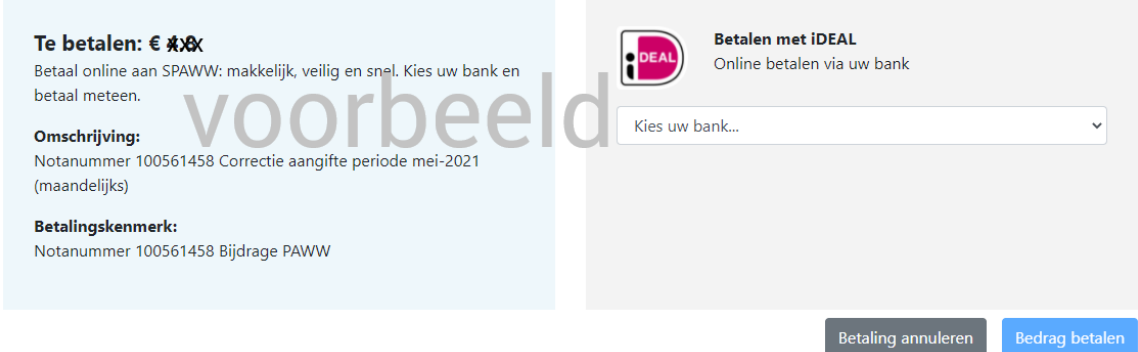

- Links ziet u de gegevens van de te betalen aangifte namelijk het te betalen bedrag, de omschrijving met het notanummer en het betalingskenmerk. In het rechterdeel kiest u uw bank.
- Klik op de knop Bedrag betalen om uw betaling te bevestigen.
- Uw betaling wordt bevestigd in het scherm.

**Let op!** Het veld Betaald bedrag bij de aangifte in het portaal blijft enige tijd op 0,00 staat totdat uw betaling in onze administratie verwerkt is. Dit duurt maximaal 48 uur.